# **Everything EPIC**

### *10/09/08*

## **MEDICAL STUDENT UPDATES and REMINDERS**

#### *Medical Student H&P*

A new Epic module that allows **real-time tracking** of missing documentation on admitted patients went live in September. The module, **Chart Deficiency Tracking (CDT)**, notifies the Resident and/or Attending MD via their Epic InBasket when there is a **missing admission order, admission H&P and discharge summary**. To **accurately report** a missing admission H&P, it is important that **all medical students select the note type of 'H&P Med Student'** when writing an admission H&P.

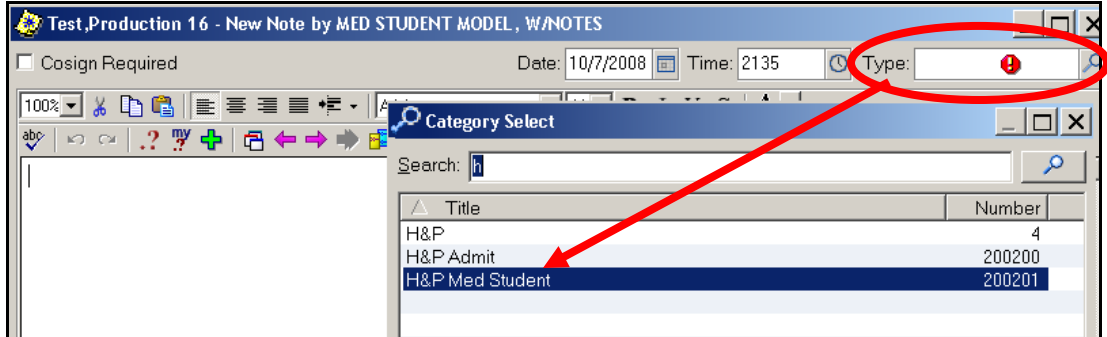

#### *Medical Student Order Modification*

Medical students now have the **security to modify and re-pend either active or previously pended orders**. Prior to this change, medical students could not make changes these orders. This functionality was recently made available in Epic and is currently being used by the **Sub-Interns**, but is **available to all MS3 and MS4** students. The steps and screen shots outline the new process.

Medical Student selects the orders to modify from the Rounding Navigator and changes the order details.

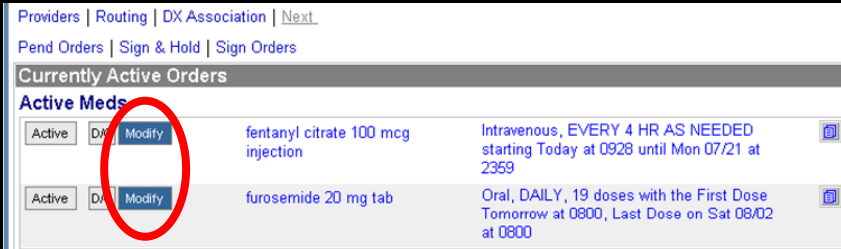

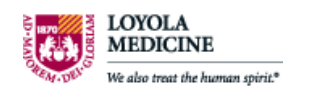

If the student attempts to sign the modified orders, he/she receives an alert indicating that the orders must be pended.

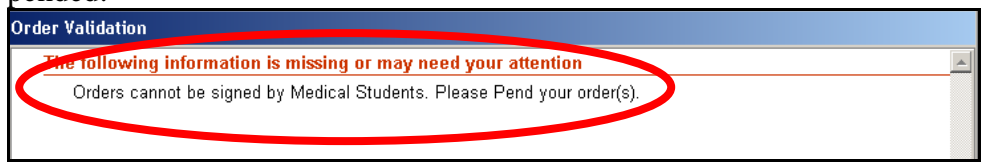

The pended, modified orders go into the **PEND/HELD order queue for the resident to review and sign**. Until that is done, the modified orders remain active as they were originally ordered – no changes applied.

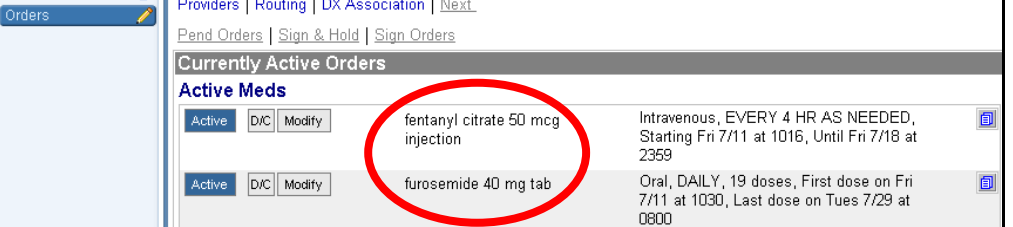

The **Resident** accesses the pended orders, **reviews and signs** the recommended order modifications.

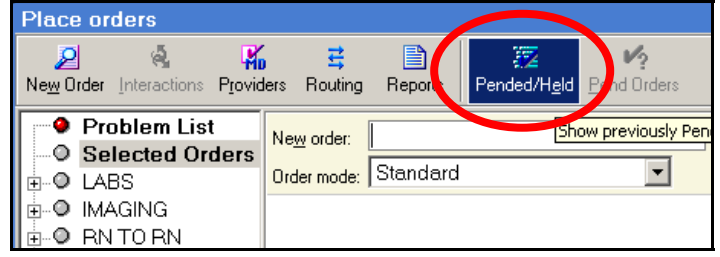

Once the Resident signs the Medical Student orders, the modifications become active.

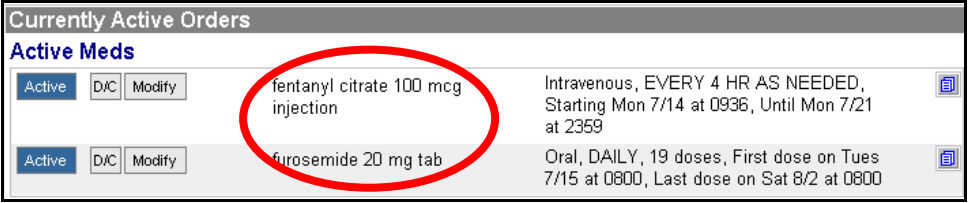

This new security does not change the current workflow, whereby students can only pend new orders, regardless of where the orders are entered – Order Entry or Navigators.

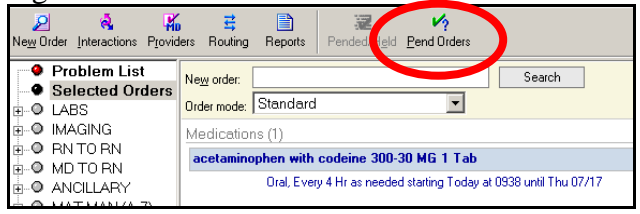

If the Medical Student attempts to discontinue an order from one of the Navigators, he/she will get the same security alert as when attempting to sign a modified order.

*If you are not currently using the Order Entry function and would like a refresher on the process, please contact cgiere@lumc.edu to set up some time.* 

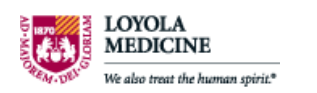